# **Einführung**

### Hallo, zukünftige 30-Design-Profis!

Im Alltag benutzt du sehr viele Gegenstände, die vor der Herstellung als 3D-Objekt am Computer entworfen und designt wurden. Allein eine Pfandflasche und deren Deckel wurden irgendwann mal von einer 3D-Designerin oder einem 3D-Designer gestaltet. Heutzutage kann sich auch jeder einen 3D-Drucker zu Hause hinstellen und aus 3D-Modellen seine eigenen Gegenstände herstellen.

Aber auch in Filmen spielt 3D-Design eine große Rolle. Es gibt zahlreiche Animationsfilme für Kinder mit 3D-Figuren, die am Computer erzeugt wurden, und in vielen Kinofilmen werden 3D-Effekte genutzt. 3D-Objekte und 3D-Welten sind heutzutage auch aus den meisten Computerspielen nicht mehr wegzudenken.

In diesem Buch lernst du eine kostenlose Software kennen, mit der du selbst 3D-Objekte, -Animationen und realistische Effekte erstellen kannst. So kannst du ganz leicht deine eigenen Ideen Wirklichkeit werden lassen und sogar ganze Filme erschaffen. Deiner Kreativität sind keine Grenzen gesetzt.

## Über Blender

Blender ist eine Software, um 3D-Grafiken zu erstellen. Im Gegensatz zu vielen anderen Programmen kostet Blender nichts und ist gleichzeitig super umfangreich. Blender wird von einem sehr großen Team entwickelt, denn das Programm ist Open Source. Das heißt, jeder kann den Programmcode sehen und erweitern. Entwicklerinnen und Entwickler sowie Nutzerinnen und Nutzer auf der ganzen Welt machen jeden Tag weitere Vorschläge zur Verbesserung und Erweiterung für eine noch bessere Blender-Software. Da das Programm fast jeden Tag um weitere Funktionalitäten wächst, gibt es immer wieder etwas Neues zu entdecken. Zusätzlich erstellen sehr viele Blender-Profis eigene Erweiterungen für Blender, die sie meistens auch ins Internet stellen und die du somit auch nutzen kannst.

Durch Blender kannst du ganz leicht täuschend echte Objekte und Animationen kreieren. Mit dem Programm kannst du deine eigene 3D-Welt mit

reißenden Flüssen, explodierendem Feuerwerk, laufenden Figuren, kuschligen Fellen, windigem Wetter, kostbaren Stoffen und vielen weiteren Effekten designen. Es gibt auch Funktionen, um Figuren aus digitalem Lehm zu formen, Zeichentrickfilme zu gestalten und deine Kreationen in Videoaufnahmen zu integrieren.

Die Funktionen von Blender haben uns das ganze Leben lang schon geholfen. In unserer Schulzeit haben wir mit Blender Grafiken für die Schülerzeitung, die eigene Website und das Abibuch erstellt. Im Studium konnten wir immer wieder auf das Programm zurückgreifen und Illustrationen für Abschlussarbeiten erstellen oder Videos für Präsentationen.

#### Über dieses Buch

In diesem Buch lernst du, wie du mit der Software Blender deine eigenen 3D-Kreationen designen und animieren kannst. Blender hat unglaublich viele Funktionen, die wir in diesem Buch nicht alle behandeln können. Dennoch findest du hier die wichtigsten Dinge, die du brauchst, um mit Blender arbeiten zu können. Und du wirst sehen, es macht riesigen Spaß!

Blender gleicht einem Schweizer Taschenmesser. Dieses besitzt ganz viele Werkzeuge, mit denen du ganz viele verschiedene Dinge machen kannst. Du wirst also in Blender verschiedene Hilfsmittel für die Erstellung von 3D-Objekten kennenlernen. Die jeweiligen Werkzeuge bieten ganz viele Möglichkeiten zur Einstellung der Effekte. Wir machen dir dafür Vorschläge, aber du musst dich nicht an sie halten, wenn du etwas anders machen möchtest. Denn du brauchst keine Angst haben, Fehler zu machen. Durch Ausprobieren und Experimentieren findest du heraus, was funktioniert und was nicht funktioniert, was dir gefällt und was dir nicht gefällt. Du lernst das Programm sehr gut kennen und weißt bald, wie du am besten damit arbeiten kannst.

Die Bedienung des Programms zeigen wir dir Schritt für Schritt in den einzelnen Kapiteln anhand von Projekten. Schon nach dem ersten Kapitel wirst du ein Bild von dem 3D-Affenkopf auf dem Buchcover erstellt haben. Danach lernst du, wie du aus einem 2D-Bild ein 3D-Objekt erschaffen kannst. In den späteren Kapiteln wird es dann immer bunter und lebhafter, denn du wirst die Oberflächen deiner 3D-Objekte gestalten und die 3D-Figuren sich bewegen lassen. Diese Animationen kannst du dann auch als Video exportieren. Zum Ende lernst du, wie du Feuer, Rauch oder Explosionen simulieren kannst.

# Über dich

Wenn du auf der Suche nach einem neuen Hobby bist, dann ist das Buch eine sehr gute Wahl. Das Buch passt perfekt zu dir, wenn du .. .

- » ... schon ganz gut mit irgendeiner Software, zum Beispiel mit Word oder einem Internet-Browser, und mit der Maus umgehen kannst.
- » ... gerne kreativ bist.
- » . .. von 3D-Welten fasziniert bist.
- » . .. täuschend echte Effekte erzeugen möchtest.
- » ... 3D-Objekte für Computerspiele benötigst.
- » . . . eigene Gegenstände für den 3D-Drucker entwerfen möchtest.
- » ... realistische Bilder erstellen willst.
- » . .. eigene Filme anfertigen möchtest.
- » . .. ein cooles Hobby zum Angeben suchst.

Für die Arbeit mit Blender benötigst du:

- » einen Computer mit Windows, Linux oder macOS als Betriebssystem
- » einen Internetzugang, um die Software Blender runterladen zu können
- » am besten eine Maus mit Scrollrad für eine leichtere Bedienung

#### Über die Symbole, die wir in diesem Buch verwenden

Die Symbole im Buch sollen dich auf verschiedene Dinge hinweisen:

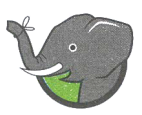

• Der Elefant erinnert dich an etwas, was du aus einem früheren Kapitel<br>• schon weißt. Zum Beispiel, wie du ein bestimmtes Blender-Werkzeug<br>• aufrufen kannst. schon weißt. Zum Beispiel, wie du ein bestimmtes Blender-Werkzeug aufrufen kannst.

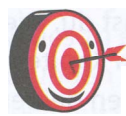

� Die Zielscheibe gibt gute Hinweise, Ratschläge oder Informationen zum Umgang mit Blender.

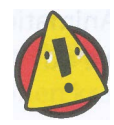

Vorsicht! Für die Arbeit mit Blender gibt es auch ein paar Regeln, die<br>man befolgen muss. Das Warndreieck macht dich darauf aufmerksc<br>dass etwas schiefgehen könnte. man befolgen muss. Das Warndreieck macht dich darauf aufmerksam, dass etwas schiefgehen könnte.

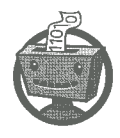

Beim Roboter findest du Tipps für 3D-Design-Profis. Ganz oft handelt<br>
es sich um Hinweise auf Tastenkombinationen. Es ist nämlich so, dass<br>
du durch gleichzeitiges Drücken von bestimmten Tasten meist schneller es sich um Hinweise auf Tastenkombinationen. Es ist nämlich so, dass zum Ziel kommst als durch Klicken mit der Maus.

#### Außerdem gilt:

» Die Oberfläche von Blender ist auf Englisch. Damit du trotzdem verstehst, was du mit den Schaltflächen und Menübefehlen machen kannst, steht immer, wenn ein englischer Begriff zum ersten Mal verwendet wird, in runden Klammern dahinter die sinngemäße deutsche Übersetzung. Aber keine Sorge, eigentlich musst du nur die dazugehörigen Symbole kennen.

Du kannst die Sprache in Blender auch auf Deutsch umstellen, doch leider ist die deutsche Übersetzung nicht vollständig. Die Übersetzung erledigen nämlich ehrenamtliche Helfer und die kommen bei den vielen Neuerungen in Blender nicht schnell genug hinterher.

- » Hervorgehobene Textstellen lenken deine Aufmerksamkeit auf eine Abbildung.
- » Alle verwendeten Materialien, Vorlagen und Projekte kannst du unter www.wiley-vch.de/ISBN9783527717699 herunterladen. Lege sie in einem Ordner ab, den du später leicht wiederfindest.